Espace pédagogique de l'académie de Poitiers > SRANE - Site de Poitiers > Développer > Accompagnement des usages, RUPN

<https://ww2.ac-poitiers.fr/srane/spip.php?article572> - Auteur : Chantal Bernard

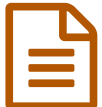

Réaliser des tutoriels<br>
fénaiment d'une signe entre des terms des terms de la context de la mis de la context de la context de la context<br>
de la context de la context de la context de la context de la context de la context

# témoignage d'enseignants

## *Descriptif :*

Témoignage d'enseignants qui réalisent des documents d'aide, ou font réaliser des documents d'aide par les élèves.

### *Sommaire :*

- Des aides faites par le RUPN pour le personnel d'un établissement et les familles
- Des aides faites par des enseignants pour les élèves
- Des aides faites par les élèves pour d'autres élèves
- Des aides associées à la mise en place d'un nouveau service
- Pour aller plus loin et voir des exemples

Les tutoriels sont des documents d'aide, qui permettent d'apprendre à faire quelque chose (débuter dans l'usage d'un outil, d'un logiciel...). Leur usage s'est développé en même temps que l'informatique, et s'est étendu à de nombreux domaines (...de la cuisine aux mathématiques en passant par la mécanique). Ils sont en général illustrés, parfois animés (tutoriel vidéo), et parfois sonorisés.

Quels sont les points à prendre en compte quand on décide d'en réaliser ?

Lors des "[Rencontres](https://ww2.ac-poitiers.fr/srane/spip.php?article565) autour du numérique" du 9 avril 2014, des enseignants et personnes ressource TICE ont partagé leurs expériences sur le sujet.

## Des aides faites par le RUPN pour le personnel d'un établissement et les familles

Nicolas Faure<sup>[1](https://ww2.ac-poitiers.fr/srane/#nb1)</sup> a réalisé différents types de tutoriels, accessibles par ses collègues sur le site collaboratif de son établissement, dans une rubrique dédiée. Chaque document porte un **titre explicite** qui en facilite la recherche. Après avoir mené une enquête auprès des utilisateurs de ces aides, il tire trois conclusions :

 Le format "textes et images" est le plus apprécié. Il est aussi le plus facile à produire, avec un **éditeur de textes** (par exemple avec un logiciel de traitement de textes ou de publication assistée par ordinateur) et quelques **captures d'écran**. Le document exporté en **pdf** est facile à diffuser.

 Les **vidéos** explicatives, dans lesquelles on a filmé l'action sur l'écran, sont également appréciées, mais plus complexes à réaliser et à mettre à jour. Il faut donc bien s'interroger avant de choisir ce mode de présentation. Il est encore plus complexe de commenter les images par oral, souligne Nicolas, qui préfère insérer des annotations écrites. L'utilisateur peut alors mettre sur pause, exécuter l'action et revenir à l'explication qui est toujours visible. Exemple de tutoriel fait selon cette [technique](https://etab.ac-poitiers.fr/coll-puygrelier/spip.php?article446)  $\mathbb{Z}$  par l'assistant technico-pédagogique du collège St Michel de Puygrelier.

 Quand un besoin d'aide apparaît il est prudent de commencer par **rechercher sur le web** si un tutoriel existe déjà. De nombreux didacticiels sont partagés sur des sites pédagogiques et les sites de partages de vidéos (tels que Youtube, Vimeo et Dailymotion...).

| vimeo<br>Total AV 1.5 EA 600 1 Strategic 11<br>1.0mm mil.                                                          |
|----------------------------------------------------------------------------------------------------|
| Search videos for tutoriels Audacity                                                                               |
| 100 Pauple Charmels Groups Forums<br>d. Makers<br>1 Park: 1 References L. Phone: 1 Library 1 Edmonton: 1 Showledge |
| Returned 1 Am to all constraints the name of your channel as<br>ma premiere grimation 10                           |
| ÷                                                                                                    |
| of chies. This at the year does the                                                                                |

Exemple de recherche de tutoriel pour Audacity sur Vimeo (site de partage de vidéos)

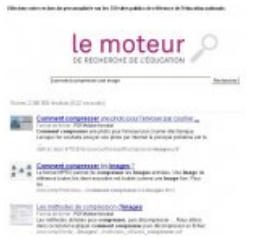

Exemple de requête "par question" sur le moteur de recherche de l'Education.

Voir ci-dessous la présentation utilisée le 9 avril par le témoin.

#### Des aides faites par des enseignants pour les élèves

Pour accompagner la **formation des élèves** à l'usage du numérique dans le cadre scolaire, et développer leur **autonomie** quand ils mènent des projets, certains enseignants mettent à leur disposition des tutoriels, sur l'intranet ou sur un blog professionnel.

Certains enseignants font aussi des aides pour **différencier** leur pédagogie : certains élèves pourront avoir recours à un tutoriel en fonction de leur besoin pour franchir pendant une séance de travaux pratiques un obstacle qui leur pose habituellement souci. Voir à ce sujet le [témoignage](https://blogpeda.ac-poitiers.fr/rencontres-numeriques2014/les-ateliers/des-tutoriels-en-classe/) illustré de Claudia Grillet  $\mathbb{Z}$ .

Différentes applications facilitent maintenant ces créations et leur mise à disposition. Un numéro de l'École Numérique (février 2013) évoque les applications pour Ipad. L'application Explain Everything est aussi utilisable sous environnement Androïd & Voir exemples en [mathématiques](http://android-education.net/explain-everything/) & (par Raphaël Nivelle).

Les enseignants qui utilisent ces applications constatent malgré tout que la réalisation de ces tutoriels prend du temps bien qu'elle soit techniquement facile : chacun a tendance à vouloir produire un objet parfait. Ils recommandent de repérer quelques sites sur lesquels on peut trouver des tutoriels déjà faits...et d'accepter l'imperfection de ces vidéos faites par d'autres enseignants.

Exemple de site offrant des tutoriels disciplinaires : Le site maths vidéos de Philippe Mercier [présentation](https://www.youtube.com/user/logedu) du site par son auteur  $\mathbb{Z}$ .

## Des aides faites par les élèves pour d'autres élèves

Pour développer le partage de compétences et conforter les acquis, certains enseignants fournissent aux élèves la possibilité de publier des tutoriels :

 exemple "comment utiliser l'ENT", tutoriels techniques réalisés en classe par des élèves de 6ème et publiés sur le site d'un collège de [l'académie](http://www.clg-chabanne-pontoise.ac-versailles.fr/spip.php?article446) de Versailles  $\mathbb{Z}$ ,

 exemple "comment mettre en page un document [OpenOffice",](http://www.kommunauty.fr/article-219-mise-en-page-de-choc-sous-openoffice) tutoriel réalisé sur un site d'entraide par un élève de  $\mathsf{Ivcee}\mathcal{C}$ .

 $\blacktriangleright$  exemple réalisation de tutoriels [mathématiques](http://tableauxmaths.fr/spip/spip.php?rubrique1)  $\mathbb{Z}^n$  par des élèves de 3ème.

Cette pratique peut se mettre en place dès le primaire :

 exemple cours et exercices en sciences réalisés avec un logiciel de tableau blanc interactif, [témoignage](https://ww2.ac-poitiers.fr/srane/spip.php?article506) de Michel Place.

## Des aides associées à la mise en place d'un nouveau service

Stéphane Penaud<sup>[2](https://ww2.ac-poitiers.fr/srane/#nb2)</sup> utilise différents supports pour se former lui-même ou aider les enseignants à se former.

 Il estime que les tutoriels sont surtout utiles au début de la prise en mains, pour faire gagner du temps à l'utilisateur du service dans ses premiers essais, le mettre en confiance. Ils servent aussi d'aide-mémoire utiles quand le service n'est pas utilisé fréquemment. Ils ne constituent qu'un élément de la formation.

Le format .pdf présente plusieurs avantages : il est facile à produire et à lire, il garde sa mise en forme en version

imprimée. Exemple un memento des icônes à [connaître](https://ww2.ac-poitiers.fr/guide/IMG/pdf/Memento-SPIP-V2.pdf)  $\mathbb{Z}$ .

Les vidéos sont plus longues à réaliser et ont leurs limites :

- l'écran du destinataire du logiciel se présentera différemment si l'interface du logiciel ou du site montré évolue, ou si la personne à former utilise une version légèrement différente du logiciel.
- En cas d'erreur la capture filmée sera entièrement à refaire.
- Elles sont plus lourdes donc plus difficiles à mettre à disposition ou à diffuser.

 Pour les vidéos les formats mp4 ou flv (flash) sont à privilégier, parce que ce sont des formats compressés. Le format MP4 en particulier permet d'optimiser la taille des fichiers et peut être lu sur les smartphones.

 Un tutoriel sous forme de page web présente l'avantage de conserver son adresse quand il est mis à jour. Ainsi les liens qui ont été faits vers cette ressource restent d'actualité. Exemple le guide des [auteurs](https://ww2.ac-poitiers.fr/guide/spip.php?article42) du web  $\mathbb{Z}$ .

### ● Pour aller plus loin et voir des exemples

- Comment faire une [capture](http://www.commentcamarche.net/faq/10230-quelle-touche-utiliser-pour-faire-une-copie-d-ecran-au-clavier) d'écran au clavier  $\mathbb{Z}$ , sur le site "comment ça marche".
- [Greenshot](http://getgreenshot.org/)  $\mathbb{C}^n$ , un logiciel libre et gratuit permettant de faire des captures d'écran, de les recadrer et d'y apporter des compléments.
- Comment compresser une image avec [PhotoFiltre](http://www.tutoriels-animes.com/compresser-reduire-poids-image-photo.html)  $G$  sur le site "tutoriels animés".
- Une liste de logiciels gratuits permettant de faire des tutoriels vidéo sur le site [Presse](http://www.presse-citron.net/10-logiciels-gratuits-de-capture-decran-en-video) Citron  $\mathbb{Z}$ .

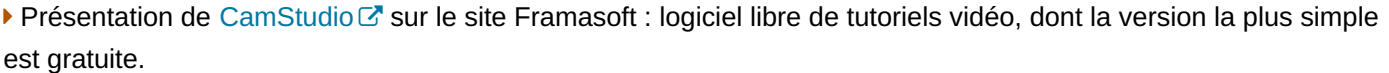

Présentation de [ActivPresenter](http://freewares-tutos.blogspot.fr/2012/06/activepresenter-free-un-nouveau.html)  $\mathbb{Z}$ , un logiciel gratuit en français permettant des tutoriels vidéo, sur le site Freeware et tutos.

- **[Présentation](http://www.clubic.com/telecharger-fiche314584-free-screen-to-video.html) du logiciel Free Screen to Video sur le site Clubic**  $\vec{C}$ **: logiciel gratuit (pour Windows).**
- [Exemple](https://blogpeda.ac-poitiers.fr/2013/04/24/creer-simplement-une-galerie-dimages-dans-un-article-2/) de tutoriel vidéo  $\mathbb{Z}$ . Ce tutoriel a été réalisé avec Free Screen to Video.
- Liste de logiciels permettant de faire de la vidéographie [\(screencasting\)](http://fr.wikipedia.org/wiki/Liste_de_logiciels_de_screencasting) sur Wikipédia.

[\(1](https://ww2.ac-poitiers.fr/srane/#nh1)) référent pour les usages pédagogiques numériques à l'EREA Anne Frank

[\(2](https://ww2.ac-poitiers.fr/srane/#nh2)) professeur de technologie et webmaster du site pédagogique académique

#### Document joint

**[Tutoriels](https://ww2.ac-poitiers.fr/srane/sites/srane/IMG/pptx/rencontres_num_nfaure_tuto_web.pptx)** (Powerpoint de 190.1 ko)

témoignage de Nicolas Faure,

"rencontres autour du numérique" 2014

### Lien complémentaire

Comment écrire un bon tutoriel, conseils issus d'un cours de [psychologie](http://blogtoolbox.fr/comment-ecrire-un-bon-tutoriel/) cognitive C

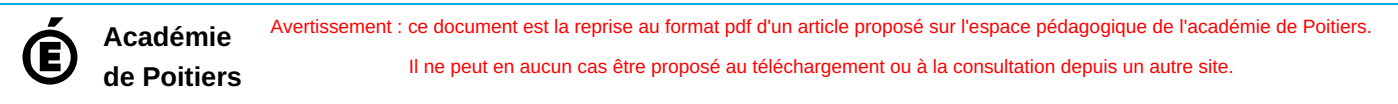